# **Использование макросов в программе ZEMAX для анализа аберраций телескопических систем**

**Ю.Ю. Качурин<sup>1</sup> , А.В. Крюков<sup>1</sup> , О.А. Кананыхин<sup>1</sup>**

<sup>1</sup>Московский государственный технический университет им. Н.Э. Баумана, 2-ая Бауманская 5, Москва, Россия, 105005

**Аннотация.** Работа с программой ZEMAX при анализе аберраций оптических систем требует сбора и объединения данных из различных текстовых окон, таких как окна Longitudinal Aberrations, Ray Fan, Field Curvature and Distortion, Lateral Colour и др. Это занимает много времени при анализе и значительно замедляет процесс проектирования. Кроме того, необходимо всегда помнить о некоторых особенностях создания моделей оптических систем и интерпретации данных, связанных с различиями в алгоритмах расчета для отечественных и зарубежных оптических школ. В работе представлен макрос, который в одном окне формирует сводные таблицы аберраций телескопической системы в виде оптического выпуска.

#### **1. Введение**

Моделирование оптических систем и формируемого ими изображения в современном приборостроении осуществляется с использованием программ автоматизированного проектирования, таких как ZEMAX, Code V, OSLO, OPAL и др. С 2007 года базовой программой для выполнения научно-исследовательских работ и подготовки студентов кафедры РЛ2 МГТУ им. Н.Э. Баумана является программа ZEMAX.

Эффективным инструментом, расширяющим стандартные возможности программы, являются макросы - законченные подпрограммы, предназначенные для реализации пользовательских алгоритмов расчета при помощи операторов, процедур и функций с использованием данных, составляющих модель оптической системы [1,8].

Макросы применяются при работе с каталогами оптического стекла [3] и моделировании наклонных зеркал [4]. Некоторые полезные функции, такие как обеспечение афокальности телескопических систем и вычисление хроматических разностей широких пучков лучей, реализованы авторами в виде макросов, описанных в [5]. Пакет Zemax активно применяется в работах отечественных авторов для исследования аберраций дифракционных элементов [6, 7], при этом использование макросов значительно упрощает труд разработчиков.

Дальнейшим развитием темы макросов явилось их применение для анализа качества изображения.

Заметим, что в программе ZEMAX оценка качества формируемого изображения, связанная с аберрационным анализом, происходит путем сбора и анализа определенного набора данных. Эти данные содержатся в явном и неявном виде в текстовых окнах Longitudinal Aberrations, Ray Fan, Field Curvature and Distortion, Lateral Color, а также Prescription - спецификации оптической системы и Ray Trace - текстовом окне с результатами трассировки луча.

Одновременное использование нескольких текстовых окон при анализе системы требует определенного времени на поиск нужного значения, что замедляет процесс проектирования. Дополнительная трудность заключается в ограниченных интерфейсом программы настойках окон анализа, например невозможности задания требуемого количества выводимых значений координат предмета и входного зрачка. Также интерпретация полученных данных часто требует учета отечественной практики расчета оптических систем, правила знаков и др. [2].

При оформлении рабочей документации требуется подготовка пакета чертежей, в который входят оптическая схема и оптический выпуск на рассчитанную оптическую систему. Для автоматизации этого процесса авторами созданы макросы, формирующие данные для оформления оптического выпуска на объектив и телескопическую систему. Общего для этих двух макросов является то, что данные выводятся в одном окне со структурой удобной для пользователя, исключающей избыточную информацию и учитывающей правило знаков. Также вычисляются значения, не предусмотренные стандартными текстовыми окнами анализа: хроматические разности, астигматическая разность, положение выходных зрачков для наклонных пучков лучей.

Особенностями формируемого оптического выпуска для телескопической системы является то, что значения поперечных аберраций и полевых углов выводятся в формате градусыминуты-секунды, а также то, что значение хроматизма увеличения вычисляется как разность углов главных лучей для длин волн F' и C'.

2. Формирование оптического выпуска для телескопической системы с помощью макроса Оптический выпуск представляет собой рабочий документ, в котором собраны данные о самой оптической системе, а также приведены результаты её аберрационного расчета.

### 2.1. Определение и вывод основных оптических характеристик

К основным оптическим характеристикам телескопической системы относятся: видимое увеличение Г, диаметр выходного зрачка D' и угловое поле в пространстве предметов 2 $\omega$ .

Значения видимого увеличения и диаметра выходного зрачка определяются при помощи процедуры GetSystemData, которая формирует вектор значений по структуре аналогичный разделу General Lens Data текстового окна Prescription. Видимому увеличению Г соответствует поле с номером 17, диаметру выходного зрачка D' - поле 13.

Значение углового поля извлекается из диалогового окна Field Data помощи функции  $MaxFO.$ 

Вывод значений в текстовое окно осуществляется при помощи процедуры Print.

Фрагмент программы макроса, извлекающий и выводящий на экран основные характеристики телескопической системы, выглядит следующим образом:

GetSystemData 2 Format 4.1 Print " $\Gamma$  = ".VEC2(17) Print "D'= ",  $VEC2(13)$ Print "2w=",  $MAXF()$ \*2 Фрагмент текстового окна со значениями основных характеристик показан на рисунке 1.

#### 2.2. Определение и вывод конструктивных параметров

К конструктивным параметрам относятся радиусы кривизны поверхностей, осевые расстояния, марки стекол, показатели преломления, световые диаметры по поверхностям и стрелки прогиба.

Значения радиусов кривизны г, осевых расстояний d и марок стекол извлекаются из редактора Lens Data Editor при помощи функций Radi(i), Thic(i), \$Glass(i), соответственно, где і- номер поверхности.

Определение значения показателя преломления в языке макросов программы ZEMAX реализовано тремя способами:

• на основе дисперсионных формул Шотта (Schott), Зелльмейера (Sellmeier), Герцбергера(Herzberger) по средствам прямой подстановки значения длины волны в ряд;

• при помощи функции Indx(i), возвращающей значение показателя преломления после iой поверхности для основной длины волны;

• при помощи функции Grin(i,  $\lambda$ , x, y, z), возвращающей значение показателя преломления после i-ой поверхности для длины волны λ в точке с координатами x, y, z.

В разработанном макросе использована функция Grin.

| $\mathbf{z}_2$                |                                         |              |                  |                                          | <b>Text Viewer</b>         |          |                                  |                   | $\mathbf{x}$ |
|-------------------------------|-----------------------------------------|--------------|------------------|------------------------------------------|----------------------------|----------|----------------------------------|-------------------|--------------|
|                               | Update Settings Print Window            |              |                  |                                          |                            |          |                                  |                   |              |
| $\Gamma = -7.0$<br>$D' = 4.0$ |                                         |              |                  |                                          |                            |          |                                  |                   | Λ            |
| $2w = 7.0$                    |                                         |              |                  |                                          |                            |          |                                  |                   |              |
|                               | Рассчитан для длин волны lam e =0.54607 |              |                  | $lam F' = 0.47999$<br>$lam C' = 0.64385$ |                            |          |                                  |                   |              |
|                               |                                         |              |                  | n e                                      | n F'                       |          | n C' Световой Стрелки<br>диаметр | прогиба           |              |
|                               |                                         |              |                  |                                          | 1,000000 1,000000 1,000000 |          |                                  |                   |              |
| $r = 1$                       | 148.5900                                |              |                  | d 1= $3.00$ F13 1.624065                 | 1,633119 1,615802          |          |                                  | 28.0000 0.6610    |              |
|                               | $r = 53.3300$                           |              |                  |                                          |                            |          | 27.9189                          | 1,8594            |              |
|                               | $r = -176.2000$                         |              | $d = 5.00$ KF6   | 1,502655                                 | 1,507168 1,498334          |          |                                  | $27.9749 -0.5561$ |              |
|                               | $r = 96.1600$                           | $d = 229.00$ |                  |                                          | 1.000000 1.000000 1.000000 |          |                                  | 30.2175 1.1944    |              |
|                               |                                         |              | $d = 1.80$ TF1   |                                          | 1.652161 1.662347 1.642931 |          |                                  |                   |              |
| $r = 5$                       | 23,5500                                 |              | d 5= 10.80 BK8   | 1,548848                                 | 1,553316                   | 1.544525 | 30.1340                          | 5.4506            |              |
| $r = 6$                       | $-36,4800$                              |              |                  |                                          |                            |          |                                  | $30.3400 -3.3038$ |              |
|                               |                                         | $d = 0.20$   |                  | 1,000000                                 | 1,000000 1,000000          |          |                                  |                   |              |
|                               | $r$ 7= 36.4800                          |              | $d$ 7= 10.80 BK8 | 1,548848                                 | 1,553316 1,544525          |          |                                  | 28.0416 2.8020    |              |
| $r = 8$                       | $-23.5500$                              |              |                  |                                          |                            |          |                                  | 25.8702 -3.8704   |              |
|                               | $r = -96.1600$                          |              | $d = 1.80$ TF1   |                                          | 1,652161 1,662347 1,642931 |          |                                  | 24.0100 -0.7523   |              |

**Рисунок 1.** Фрагмент текстового окна с основными характеристиками и конструктивными параметрами.

Для определения значения световых диаметров и стрелок прогиба был адаптирован стандартный макрос EdgeSag.

Фрагмент текстового окна, отражающий конструктивные параметры, показан на рисунке 1.

#### *2.3. Определение и вывод аберраций осевого луча*

Для осевого луча формируется сводная таблица из продольных и поперечных аберраций для параксиальной области, зоны и края зрачка. Расчет аберраций производится в плоскости выходного зрачка. Основой получения данных для расчета аберраций является процедура трассировки луча <RayTrace Hx, Hy, Px, Py, длина\_волны>, где Hx, Hy – относительные координаты предмета, Px, Py –относительные высоты луча во входном зрачке в сагиттальном и меридиональном сечениях, соответственно, длина\_волны – номер длины волны в диалоговом окне WaveLength. После выполнения этой процедуры становятся доступны значения координаты встречи луча с поверхностями и направляющие косинусы луча в этих точках. Среди этой совокупности значений для составления таблиц оптического выпуска нами использовались значения RayL(NSur()), RayM(NSur()), RayN(NSur()) направляющих косинусов луча с осями координат x, y, z, соответственно, в точке пересечения лучом плоскости выходного зрачка, а также RayY(NSur()) – y координата этой точки.

Особенностью задания трассировки луча идущего на нулевой высоте является то, что для такого луча следует задать не нулевое значение Py, а малое конечное, например 0,00001.

Для вычисления продольной сферической аберрации мы использовали выражение:

$$
\Delta s' = \frac{-1000 \cdot RayM(NSur(3))}{RayY(NSur(3)) \cdot RayN(NSur(3))},
$$

Знак минус в выражении использован для приведения значения аберраций в соответствие с правилом знаков, принятым в России.

Так как для телескопических систем изображение находится в бесконечности, наклон осевого луча в плоскости выходного зрачка является поперечной сферической аберрацией.

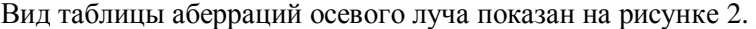

| $\overline{\mathbf{z}}$   |              |           |                                              |              |          | <b>Text Viewer</b> |            |           | -           | $\overline{\phantom{a}}$<br>↗ |
|---------------------------|--------------|-----------|----------------------------------------------|--------------|----------|--------------------|------------|-----------|-------------|-------------------------------|
| <b>Settings</b><br>Update | Print Window |           |                                              |              |          |                    |            |           |             |                               |
| Осевой луч                |              |           |                                              |              |          |                    |            |           |             | $\wedge$                      |
| m                         | m'           |           | продольная аберрация<br>поперечная аберрация |              |          |                    |            |           |             |                               |
|                           |              | e         | F.                                           | $\mathbf{C}$ | $F'$ –C' | е                  | F.         | c'        | $F' - C'$   |                               |
| 14,0000                   | $-1.9875$    | $-0.0801$ | $-0.0836$                                    | $-0.3533$    | 0.2698   | 000'33''           | 00 0'34''  | 002'25''  | $-001'51''$ |                               |
| 9.8000                    | $-1.3946$    | $-0.0102$ | 0.0301                                       | $-0.3186$    | 0.3487   | 000'3''            | $-000'9''$ | 001'32''  | $-001'40''$ |                               |
| 0.0000                    | 0.0000       | 0.0000    | 0.0794                                       | $-0.3396$    | 0.4190   | 000'0'             | 000'0'     | 000'0'0'' | 000'0'0'    | $\checkmark$                  |

**Рисунок 2.** Фрагмент текстового окна с таблицей аберраций осевого пучка лучей.

Дополнительно осуществлено вычисление хроматических разностей, а также вывод поперечной сферической аберрации в формате градусы-минуты-секунды [5] с привидением значений к принятому в России правилу знаков.

*2.4.Определение и вывод аберраций широкого наклонного пучка лучей меридионального сечения* Для широкого наклонного пучка лучей меридиональные отклонения вычислялись в плоскости выходного зрачка относительно главного луча основной длины волны. При этом главным лучом считается луч, идущий через центр действующего отверстия.

Вид таблицы аберраций широкого наклонного пучка меридионального сечения показан на рисунке 3.

| $\overline{\mathbf{z}}$ |                              |                                         |                | <b>Text Viewer</b>        |              |              | $\sim$ $\Box$<br>$\boldsymbol{\mathsf{x}}$ |
|-------------------------|------------------------------|-----------------------------------------|----------------|---------------------------|--------------|--------------|--------------------------------------------|
|                         | Update Settings Print Window |                                         |                |                           |              |              |                                            |
|                         | меридиональное сечение       |                                         |                |                           |              |              |                                            |
|                         | край поля w = - 3о30' 0''    |                                         |                |                           |              |              |                                            |
|                         |                              | Коэффициент виньетирования VCY = 0.5000 | $VDY = 0.0000$ |                           |              |              |                                            |
| m                       | m <sup>*</sup>               | $m' - m'$ P.                            |                | меридиональные отклонения |              |              |                                            |
|                         |                              |                                         | e.             | F <sup>1</sup>            | $C^{\pm}$    | $F^+ - C^+$  |                                            |
| 7.0000                  | $-2.3069$                    | $-1,2590$                               | 0026'30''      | 0021'46''                 | 0029'37''    | $-007'51''$  |                                            |
|                         | $-1.9365$                    | $-0.8887$                               | 0018'15''      | 0013' 1''                 | 0021'33''    | $-00.813211$ |                                            |
| 4.9000                  |                              |                                         |                |                           |              |              |                                            |
| 0.0000                  | $-1.0478$                    | 0.0000                                  | 000'0''        | $-006'33''$               | 003'47''     | $-0010'20''$ |                                            |
| $-4.9000$               | $-0.1081$                    | 0.9398                                  | $-0018'30''$   | $-0026'42''$              | $-0013'52''$ | $-0012'50''$ |                                            |

**Рисунок 3.** Фрагмент текстового окна с таблицей аберраций широкого пучка лучей меридионального сечения.

Дополнительно вычислены хроматические разности, а также осуществлен вывод поперечной аберрации в формате градусы-минуты-секунды с приведением значений к принятому в России правилу знаков.

*2.5.Определение и вывод аберраций широкого наклонного пучка лучей сагиттального сечения* Для широкого наклонного пучка лучей сагиттального сечения вычислялись проекции отклонений от главного луча основной длины волны в плоскостях xz и yz.

$$
\Delta \psi' = -\arcsin \frac{\text{RayL}(NSur(3))}{\text{RayN}(NSur(3))},
$$
  

$$
\Delta \sigma' = \omega'_{rn} - \arcsin(\text{RayM}(NSur(3)))
$$

где  $\omega_{_{\rm\scriptscriptstyle III}}^{\,\prime\,}$  — наклон главного луча в плоскости выходного зрачка.

Вид таблицы аберраций широкого наклонного пучка сагиттального сечения показан на рисунке 4. Дополнительно осуществлено приведение значений к правилу знаков, принятому в России, и вывод аберраций в формате градусы-минуты-секунды.

#### *2.6.Определение и вывод аберраций главного луча и узких астигматических пучков лучей*

Для главного луча определялись значения положения выходного зрачка, дисторсия и хроматизм увеличения. Для узкого пучка лучей определялись значения меридиональной и сагиттальной кривизны, а также астигматизм.

Положение выходного зрачка для наклонного пучка лучей вычислялось по лучу, идущему через центр действующего отверстия при симметричном виньетировании по формуле:

> RayM(NSur())  $s'_{p'}$  = Thic(NSur( ) - 1)) -  $\frac{\text{RayY(NSur)} \cdot \text{RayN(NSur)} \cdot \text{RayN(NSur)}$ .

При определении дисторсии для расчета хода нулевого луча включался режим Paraxial On. Хроматизм увеличения вычислялся как разность значений углов главных лучей в плоскости выходного зрачка для длин волн F' и C'.

Меридиональная и сагиттальная кривизна определялись на основе обработки текстового файла, сформированного процедурой GetTextFile для анализа FCD.

Вид таблицы аберраций главного луча показан на рисунке 5.

| $\bullet$            |                           | . .                                     | --<br><b>Text Viewer</b>                                             | $\boldsymbol{\mathsf{x}}$<br>- |  |
|----------------------|---------------------------|-----------------------------------------|----------------------------------------------------------------------|--------------------------------|--|
| Update               | Settings Print Window     |                                         |                                                                      |                                |  |
| сагиттальное сечение | край поля w = - 3o30' 0'' | Коэффициент виньетирования VCX = 0.0000 | $VDX = 0.0000$                                                       |                                |  |
| М                    | M,                        | m'                                      | сагиттальные отклонения                                              |                                |  |
|                      |                           |                                         | <b>RI</b><br>C <sup>1</sup><br>e                                     |                                |  |
| 14,0000              | $-2,0856$                 | $-1.0321$                               | 003'5''<br>$-002'12''$<br>$- 000159$<br>$-003'45'' - 001'14''$       | $007'$ $9'$                    |  |
| 9,8000               | $-1.4611$                 | $-1.0403$                               | 001'30''<br>$-$ 0o 5'12'' $-$ 0o 1'10''<br>$-002'3''$<br>$-001'25''$ | 00 5'25''                      |  |

**Рисунок 4.** Фрагмент текстового окна с таблицей аберраций широкого пучка лучей сагиттального сечения.

|                                     |              |            |           | <b>Text Viewer</b> |           | -       | $\overline{\phantom{a}}$ |              |  |  |
|-------------------------------------|--------------|------------|-----------|--------------------|-----------|---------|--------------------------|--------------|--|--|
| Settings<br>Update                  | Print Window |            |           |                    |           |         |                          |              |  |  |
| главные лучи                        |              |            |           |                    |           |         |                          |              |  |  |
|                                     |              |            | дисторсия |                    | кривизна  |         | астигматизм              | хроматизм    |  |  |
| w1                                  | s'p'         | w'e        | абс       | ÷                  | мерид.    | сагитт. |                          | увеличения   |  |  |
| 3030'0'<br>$\overline{\phantom{a}}$ | 23,5015      | 240 7'21'' | 0054'47'' | 4,4306             | $-6.3127$ | 0.4055  | 6.7182                   | $-0010'20''$ |  |  |
| $-2027$ ' 0''                       | 24,5000      | 17o10'12'' | 0028'21'' | 3.0042             | $-1.5170$ | 0.4917  | 2,0087                   | $-001'8''$   |  |  |
|                                     |              |            |           |                    |           |         |                          |              |  |  |

**Рисунок 5.** Фрагмент текстового окна с таблицей аберраций главного луча и узких астигматических пучков лучей.

Таким образом, разработан макрос, формирующий в едином текстовом окне основные оптические характеристики, конструктивные параметры и таблицы аберраций телескопической системы с визуализацией данных в форме оптического выпуска и с привидением данных к требованиям ГОСТ в отношении правила знаков и размерностей отображаемых величин.

## **3. Литература**

- [1] Наджип, А.Э. Руководство пользователя пакетом программ ZEMAX Москва, 2010. 986 с.
- [2] Качурин, Ю.Ю. Оформление оптического выпуска на основании расчетов в программе ZEMAX. Учебно-методическое пособие / Ю.Ю. Качурин, А.В. Крюков, А.А.Каратеева – М.: Изд-во МГТУ им. Н.Э. Баумана, 2019. – 65 с.
- [3] Малькин, А.А. Использование макросов при проектировании центральных оптических систем в программе Zemax // Оптический журнал. – 2016. – Т. 83, № 3. – С. 45-47.
- [4] Горячева, В.А. Макрос для моделирования наклона зеркала в программе ZEMAX / В.А. Горячева, Мазаев В.Л. // Известия Тульского государственного университета. Технические науки. – 2019. – № 2. – С. 210-212.
- [5] Качурин, Ю.Ю. Оптимизация расчета афокальных систем с использованием языка макросов программы ZEMAX / Ю.Ю. Качурин, А.А. Каратеева // Оптический журнал. –  $2019 - T$ , 88,  $\mathbb{N} \times 1$ . – C, 48-51.
- [6] Грейсух, Г.И. Однослойные киноформные элементы для фото- и видеокамер мобильных устройств / Г.И. Грейсух, Е.Г. Ежов, С.В. Казин, С.А. Степанов // Компьютерная оптика. – 2017. – Т. 41, № 2. – С. 218-226. DOI: 10.18287/0134-2452-2017-41-2-218-226.
- [7] Грейсух, Г.И. Спектральная и угловая зависимость эффективности двухслойной однорельефной пилообразной микроструктуры / Г.И. Грейсух, В.А. Данилов, А.И. Антонов, С.А. Степанов, Б.А. Усиевич // Компьютерная оптика. – 2018. – Т. 42, № 1. – С. 38-43. DOI: 10.18287/2412-6179-2018-42-1-38-43.
- [8] Web Site [Electronic resource]. Access mode: https://osphotonics.wordpress.com/2018/ 02/10/application-of-zemax-programming-language-paperback-version-available-for-purchase/.

# **Macro usage for analyzing of a telescopic system aberration in ZEMAX**

**Yu.Yu. Kachurin<sup>1</sup> , A.V. Krukov<sup>1</sup> , O.A. Kananykhin<sup>1</sup>**

<sup>1</sup>Bauman Moscow State Technical University, 2ya Baumanskaya street 5, Moscow, Russia, 105005

**Abstract.** The experience of working with ZEMAX software for optical system aberration analysis demonstrates the necessity to acquire and combine data from different text windows such as windows of Longitudinal Aberrations, Ray Fan, Field Curvature and Distortion, Lateral Colour etc. This routine operation takes much time and significantly slows down the design process. Moreover, an engineer should always remember about some features in data interpretation connected with different calculation algorithms of different optical schools. It instigated us to develop a macro that forms one-window aberration summary for afocal systems with proper data interpretation according to domestic optical science school.